## **Instalar el Dovecot MDA**

Esta página es complementaria al artículo principal: [Creando un servidor de correo virtual con Postfix,](https://docs.slackware.com/es:howtos:network_services:postfix_dovecot_mysql) [Dovecot y MySQL](https://docs.slackware.com/es:howtos:network_services:postfix_dovecot_mysql)

Dovecot es un agente de entrega de correo corriene y seguro, o MDA, que puede configurarse para funcionar junto con el MTA postfix.Al igual que con postfix, construiremos e instalaremos nuestro paquete dovecot usando el script de compilación actual de [SBo.](https://docs.slackware.com/http:slackbuilds.org) Este ejemplo utiliza la versión actual en el momento de la escritura, pero siempre debe compilar la última versión disponible para su versión de Slackware.

Asumiremos que usted está familiarizado con SlackBuilds y que le proporcionaremos solo los pasos esenciales para construir dovecot aquí. Para obtener información más detallada, visite la [SBo How-To](http://slackbuilds.org/howto/) [page](http://slackbuilds.org/howto/).Nuestra compilación no requiere ningún parámetro especial.

Los pasos esenciales para construir dovecot son (como root):

```
cd /tmp
wget http://slackbuilds.org/slackbuilds/14.1/network/dovecot.tar.gz
tar -xvzf dovecot.tar.gz
cd dovecot
cat dovecot.info
...
DOWNLOAD="http://www.dovecot.org/releases/2.2/dovecot-2.2.13.tar.gz"
MD5SUM="a3eb1c0b1822c4f2b0fe9247776baa71"
...
# Fetch archive from URL in DOWNLOAD line #
wget http://www.dovecot.org/releases/2.2/dovecot-2.2.13.tar.gz
# Verify integrity of archive - compare to MD5SUM line #
md5sum dovecot-2.2.13.tar.gz
a3eb1c0b1822c4f2b0fe9247776baa71
# Build package #
chmod +x dovecot.SlackBuild
./dovecot.SlackBuild
```
El paquete resultante se encontrará en /tmp/dovecot-2.2.13-x86\_64-1\_SBo.tgz (o similar para la versión de 32 bits).

Copie el archivo del paquete a la plataforma de destino si es necesario e instale:

installpkg {path-to/}dovecot-2.2.13-x86\_64-1\_SBo.tgz

Last update: 2019/02/14 es:howtos:network\_services:postfix\_dovecot\_mysql:dovecot https://docs.slackware.com/es:howtos:network\_services:postfix\_dovecot\_mysql:dovecot 15:24 (UTC)

## **Configurando el Dovecot MDA**

Debe familiarizarse con la [dovecot documentación](http://wiki2.dovecot.org/FrontPage) para configurar correctamente su instalación. También encontrará una copia local de la documentación completa instalada con el paquete en /usr/doc/dovecot-2.2.13/wiki/ (ajuste su número de versión si es necesario).

¡Usted debe familiarizarse con las herramientas disponibles para poder administrar y mantener de manera segura su servidor de correo! Tómese el tiempo necesario para leer las páginas man - man dovecot, man doveconf, man doveadm, antes de que ¡inicie su servidor de correo!

El paquete dovecot creará un directorio de configuración casi vacío en / etc / dovecot.

cat /etc/dovecot/README Configuration files go to this directory. See example configuration files in /usr/doc/dovecot-2.2.13/example-config/

So we will create the necessary directory structure and copy only the necessary example config files to the working location as our point of reference.

mkdir /etc/dovecot/conf.d cp /usr/doc/dovecot-2.2.13/example-config/dovecot.conf /etc/dovecot/. cp /usr/doc/dovecot-2.2.13/example-config/dovecot-sql.conf.ext /etc/dovecot/. cp /usr/doc/dovecot-2.2.13/example-config/conf.d/10-auth.conf /etc/dovecot/conf.d/. cp /usr/doc/dovecot-2.2.13/example-config/conf.d/10-mail.conf /etc/dovecot/conf.d/. cp /usr/doc/dovecot-2.2.13/example-config/conf.d/10-master.conf /etc/dovecot/conf.d/. cp /usr/doc/dovecot-2.2.13/example-config/conf.d/10-ssl.conf /etc/dovecot/conf.d/. cp /usr/doc/dovecot-2.2.13/example-config/conf.d/auth-sql.conf.ext /etc/dovecot/conf.d/.

Trabajaremos de arriba a abajo de la lista de archivos copiados para realizar la configuración.

Abra el archivo, /etc/dovecot/dovecot.conf y realice los siguientes cambios:

```
vi /etc/dovecot/dovecot.conf
# Uncomment the following line to set supported protocols #
protocols = imp pop3 lmtp# Set postmaster address to your admin address #
postmaster_address = me@my-domain.com
# Add following line commented, uncomment to troubleshoot SSL errors #
#verbose ssl = yes
```
A continuación, configure los parámetros de acceso a la base de datos y la consulta de contraseña para dovecot:

```
vi /etc/dovecot/dovecot-sql.conf.ext
# Uncomment and set the following lines as shown #
driver = mysql
connect = "host=localhost dbname=mailserver user=mailuser password={your
mailuser password}"
default_pass_scheme = SHA512-CRYPT
password_query = SELECT email as user, password FROM virtual_users WHERE
email='%u';
```
A continuación, configuramos los métodos de autenticación para ser utilizados por dovecot. Lo restringiremos para usar solo la autenticación segura según la configuración aquí y en el archivo auth-sql.conf.ext incluido, excluyendo otros métodos.

```
vi /etc/dovecot/conf.d/10-auth.conf
# Uncomment this line - no plain text authentication! #
disable plaintext auth = yes
# Plain is inside SSL, add "login" for MUA user/pass authentication #
auth mechanisms = plain login
# Comment out this line, no file based auth #
#!include auth-system.conf.ext
# Uncomment this line to allow SOL based auth #
!include auth-sql.conf.ext
```
Establezca la ruta del sistema de archivos para el correo virtual. Los buzones de correo del usuario virtual estarán en / var / vmail / vhosts / DOMAIN / USER. Dovecot realizará las sustituciones para% d y% n en tiempo de ejecución.

```
vi /etc/dovecot/conf.d/10-mail.conf
```

```
# Uncomment and set the mail location path #
mail_location = maildir:/var/vmail/vhosts/%d/%n
```
Establecer la configuración para el proceso maestro de dovecot:

```
vi /etc/dovecot/conf.d/10-master.conf
# Find the "service imap-login" section and set port to 0 to disable
insecure imap login #
service imap-login {
     inet_listener imap {
           port = 0 }
         ...
}
```
Last update: 2019/02/14 es:howtos:network\_services:postfix\_dovecot\_mysql:dovecot https://docs.slackware.com/es:howtos:network\_services:postfix\_dovecot\_mysql:dovecot 15:24 (UTC)

```
# Find the "service pop3-login" section and set port to 0 to disable
insecure pop3 login #
service pop3-login {
   inet_listener pop3 {
       port = 0 }
         ...
}
# Find the "service lmtp" section and make the following changes #
service lmtp {
unix_listener /var/spool/postfix/private/dovecot-lmtp {
      mode = 0600
     user = postfixgroup = postfix }
     ...
}
# Find the "service auth" section, set postfix handler for SASL, db auth
user/perms #
service auth {
    unix listener /var/spool/postfix/private/auth {
     mode = 0666
    user = postfixgroup = postfix }
   unix_listener auth-userdb {
     mode = 0600
    user = vmail }
  user = dovecot}
# Find the "service auth-worker" section, run auth processes as unpriv user
#
service auth-worker {
  user = vmail}
```
A continuación, configuramos la configuración SSL para que sea obligatoria y use los certificados creados anteriormente:

```
vi /etc/dovecot/conf.d/10-ssl.conf
# Uncomment as necessary and make the following changes #
ssl = requiredssl cert = </etc/ssl/localcerts/dove.pem
```
ssl key =  $\lt$ /etc/ssl/private/dove.key

Finalmente, configure las rutas de autenticación y de datos de usuario para el acceso de dovecot:

```
vi /etc/dovecot/conf.d/auth-sql.conf.ext
# Find the "passdb" section and configure as follows #
passdb {
     driver = sql
     args = /etc/dovecot/dovecot-sql.conf.ext
}
# Find the "userdb" section and configure as follows #
userdb {
       driver = static
       args = uid=vmail gid=vmail home=/var/vmail/vhosts/%d/%n
}
```
Ahora queremos asegurar aún más la instalación al hacer que todos los archivos de configuración de dovecot que son propiedad del usuario de vmail sin privilegios, y accesibles por el grupo de dovecot, sin acceso de otros.

```
chown -R vmail:dovecot /etc/dovecot
chmod -R o-rwx /etc/dovecot
```
[Volver a la página principal del artículo](https://docs.slackware.com/howtos:network_services:postfix_dovecot_mysql)

## **Fuentes**

- Basado principalmente e[nDovecot documentation](http://wiki2.dovecot.org/)
- Escrito originalmente por [astrogeek](https://docs.slackware.com/wiki:user:astrogeek)
- Traducido por: [Victor](https://docs.slackware.com/wiki:user:slackwarespanol) 2019/02/14 14:07 (UTC)

[howtos](https://docs.slackware.com/tag:howtos), [dovecot,](https://docs.slackware.com/tag:dovecot?do=showtag&tag=dovecot) [postfix,](https://docs.slackware.com/tag:postfix?do=showtag&tag=postfix) [mysql](https://docs.slackware.com/tag:mysql?do=showtag&tag=mysql)

From: <https://docs.slackware.com/>- **SlackDocs**

Permanent link: **[https://docs.slackware.com/es:howtos:network\\_services:postfix\\_dovecot\\_mysql:dovecot](https://docs.slackware.com/es:howtos:network_services:postfix_dovecot_mysql:dovecot)**

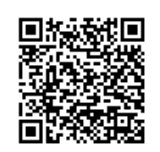

Last update: **2019/02/14 15:24 (UTC)**